# **ZEN software cheat sheet**

#### **ZEN workspace:**

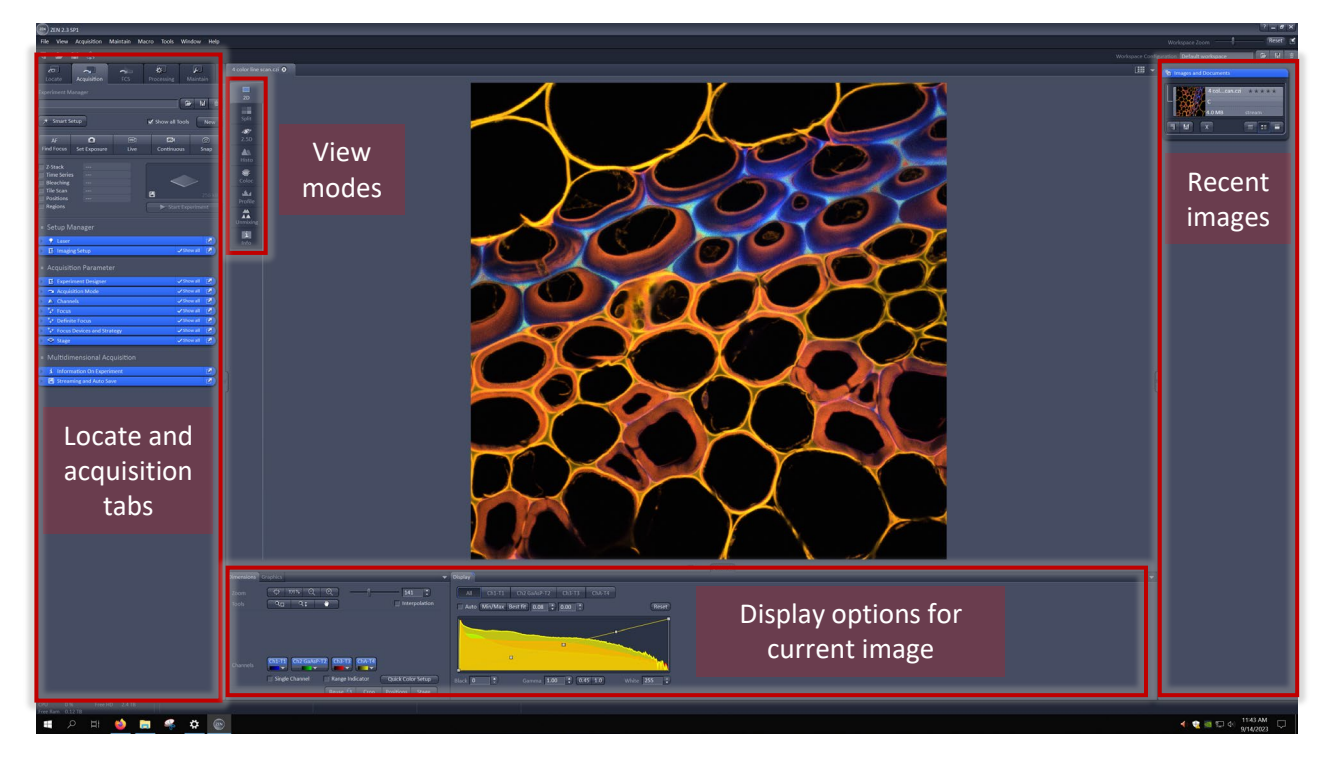

### **Display options: Locate tab:**

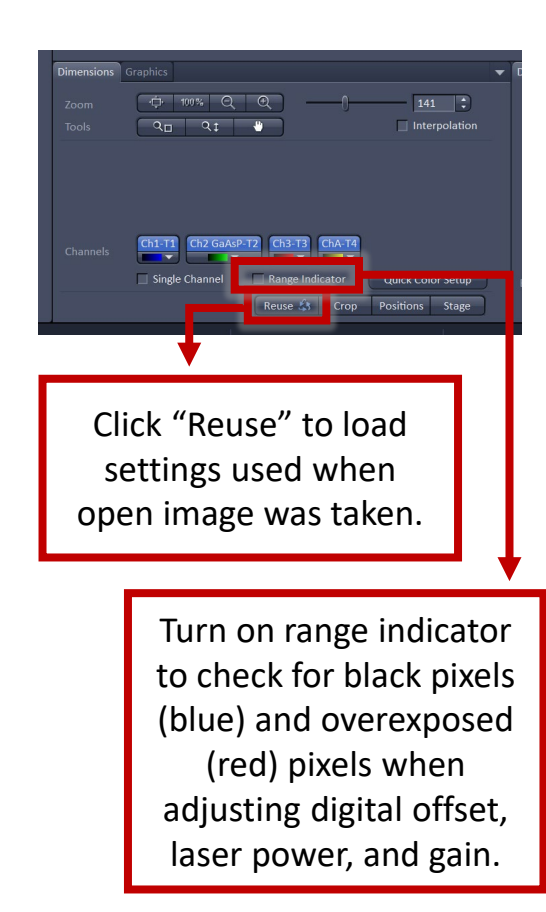

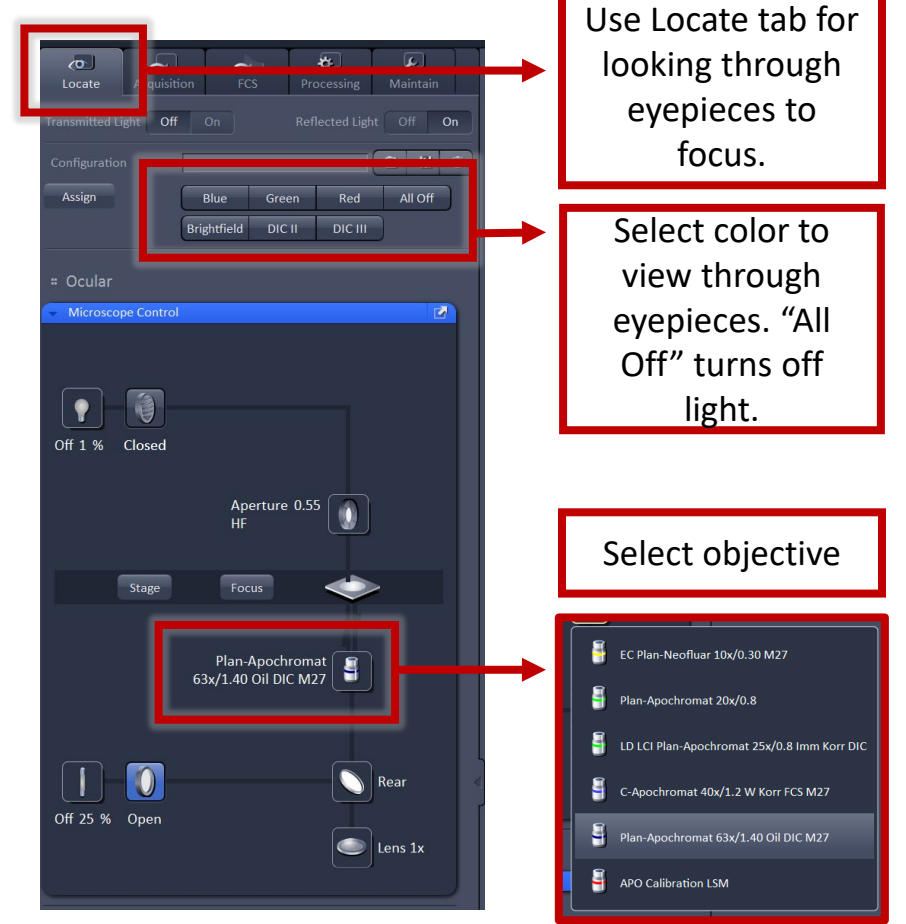

## **Acquisition tab:**

Use Acquisition tab to set microscope settings and capture images.

Toggle live preview

Select imaging options (will open additional blue dropdown menus)

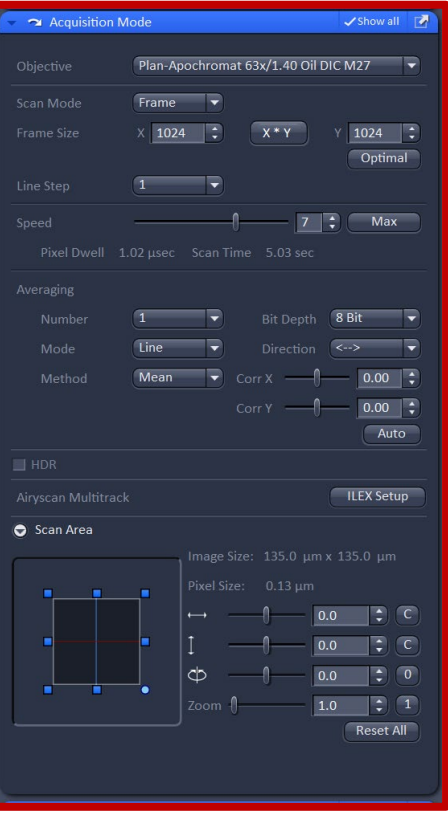

Use the Acquisition Mode menu to set resolution, scan speed, averaging, bit

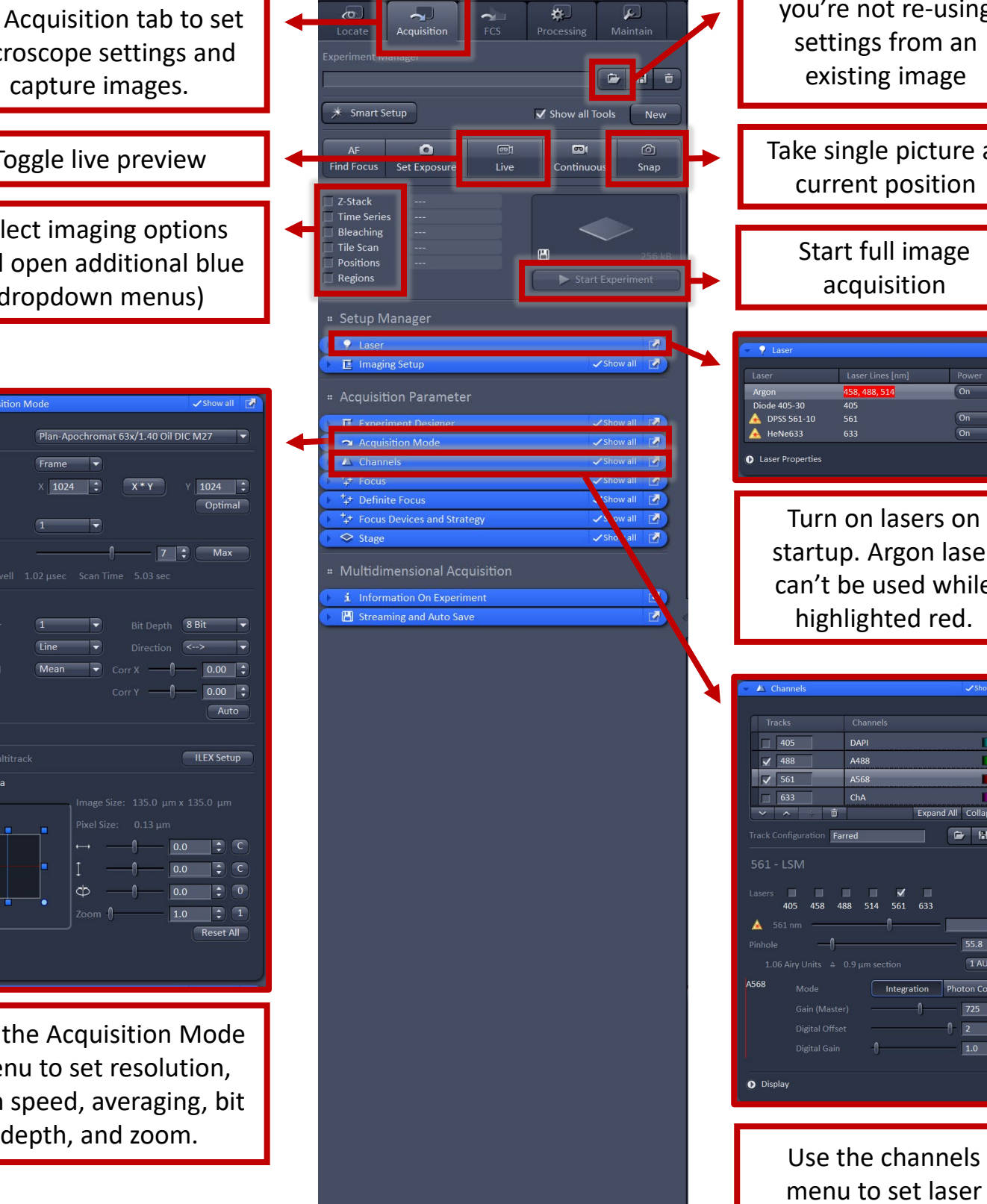

Free  $HD$  2.4 TB

-<br>Free Ram - 0.12 TB

Load core presets if you're not re-using settings from an existing image Take single picture at current position Start full image acquisition Laser Lines [nm]  $\sqrt{a}$ de 405-30  $\frac{1}{405}$ DPSS 561-10 561  $On$  $A$  HeNe633 633 Laser Properties Turn on lasers on startup. Argon laser can't be used while highlighted red.Chann  $\Box$  405 DAPI n ki  $\angle$  488 A488 n۰ A568  $\sqrt{561}$  $\hat{\mathbf{m}}$ Expand All Collapse All Farred ers ■ ■ ■ ■ ■ ■ ■<br>405 458 488 514 561 633  $561 \text{ nm}$   $\qquad \qquad \blacksquare$ ▲  $5.0$   $\div$ 55.8  $\frac{1}{2}$ 1 AU max Mode **Integration** Photon Counting 4568  $\frac{1}{2}$   $\frac{1}{25}$   $\frac{1}{2}$  $\sqrt{2}$  $\Box$ Digital Gain  $1.0$  $\mathbb{R}$ **O** Display

menu to set laser power, gain, pinhole size, and digital offset for each color.